The digital notebook: a method for the rapid processing of elicited linguistic data

Richard T. Griscom, University of Oregon Manuel A. Otero, University of Oregon

March 1st, 2019 ICLDC 6, University of Hawaii at Manoa

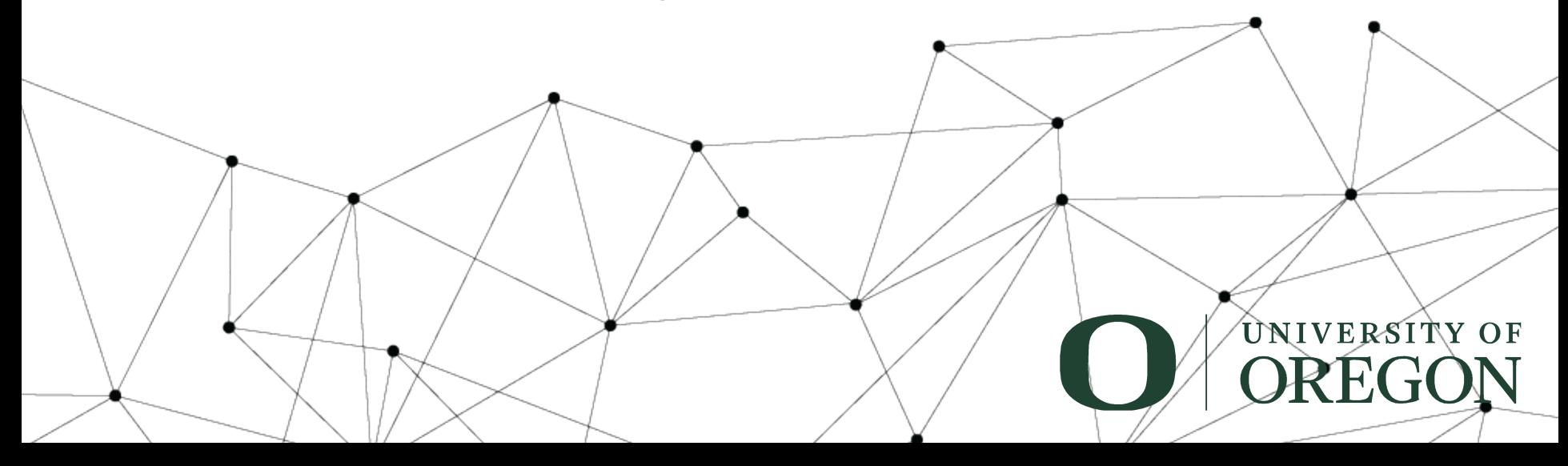

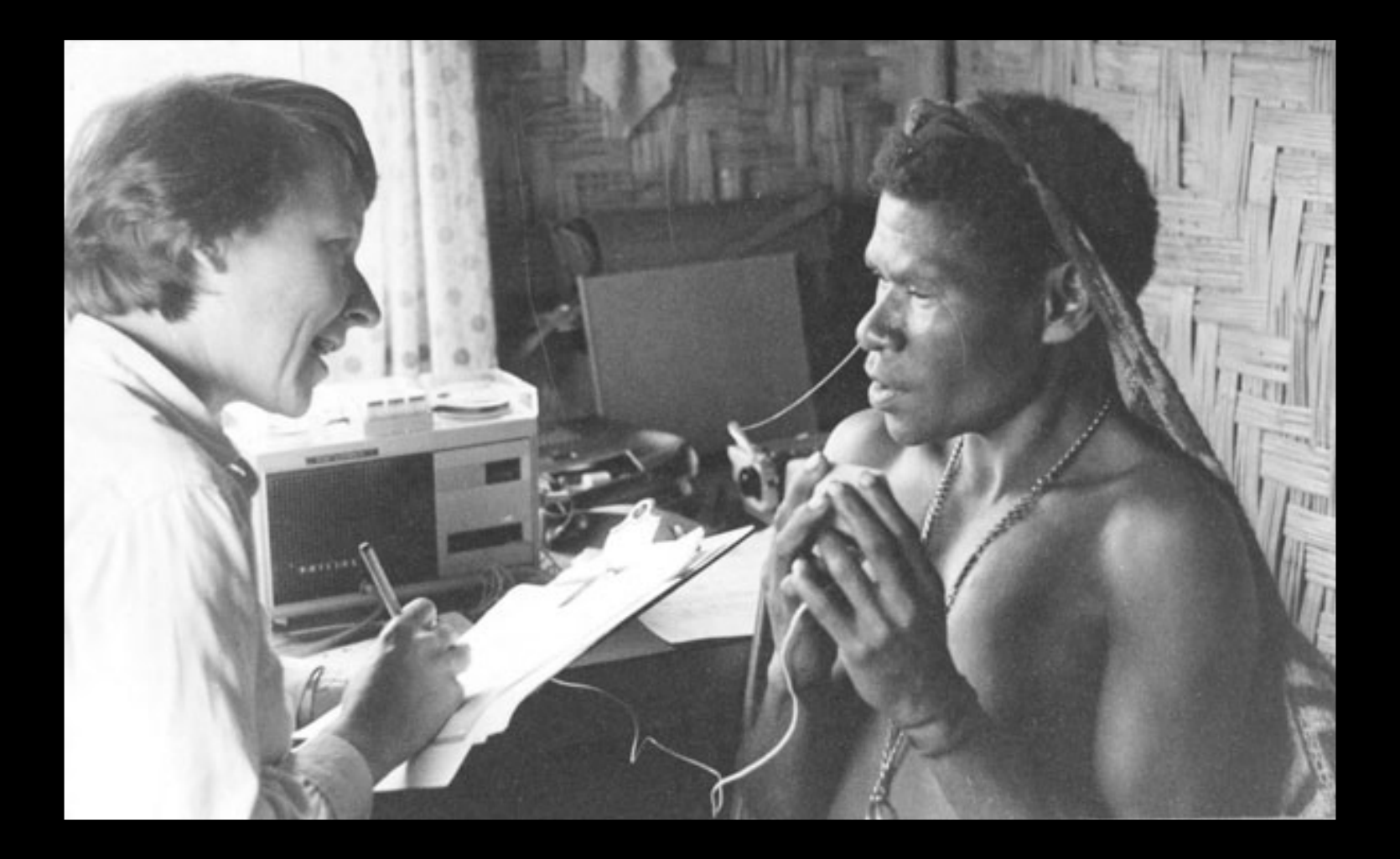

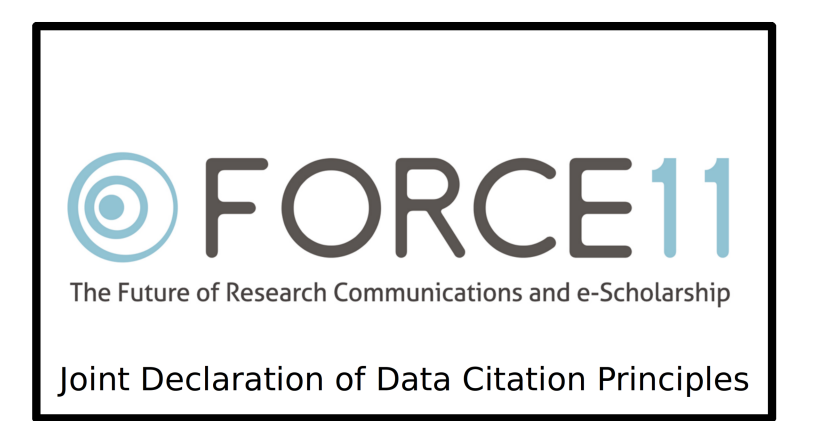

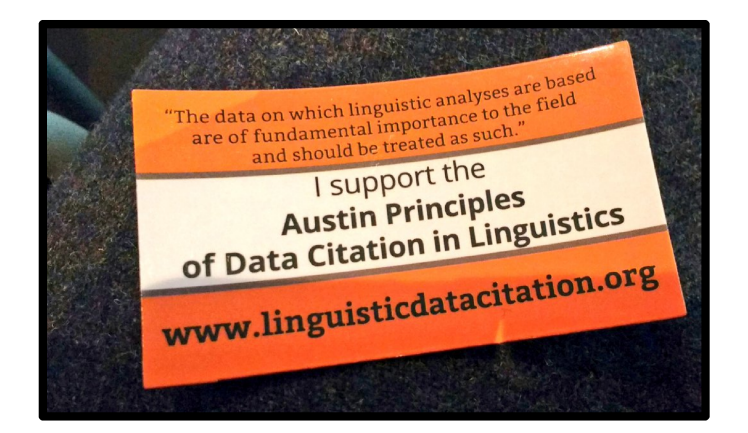

There are new expectations for data citation and accessibility

"...a lasting, multipurpose record..." Himmelman (2006)

#### My field methods notebook

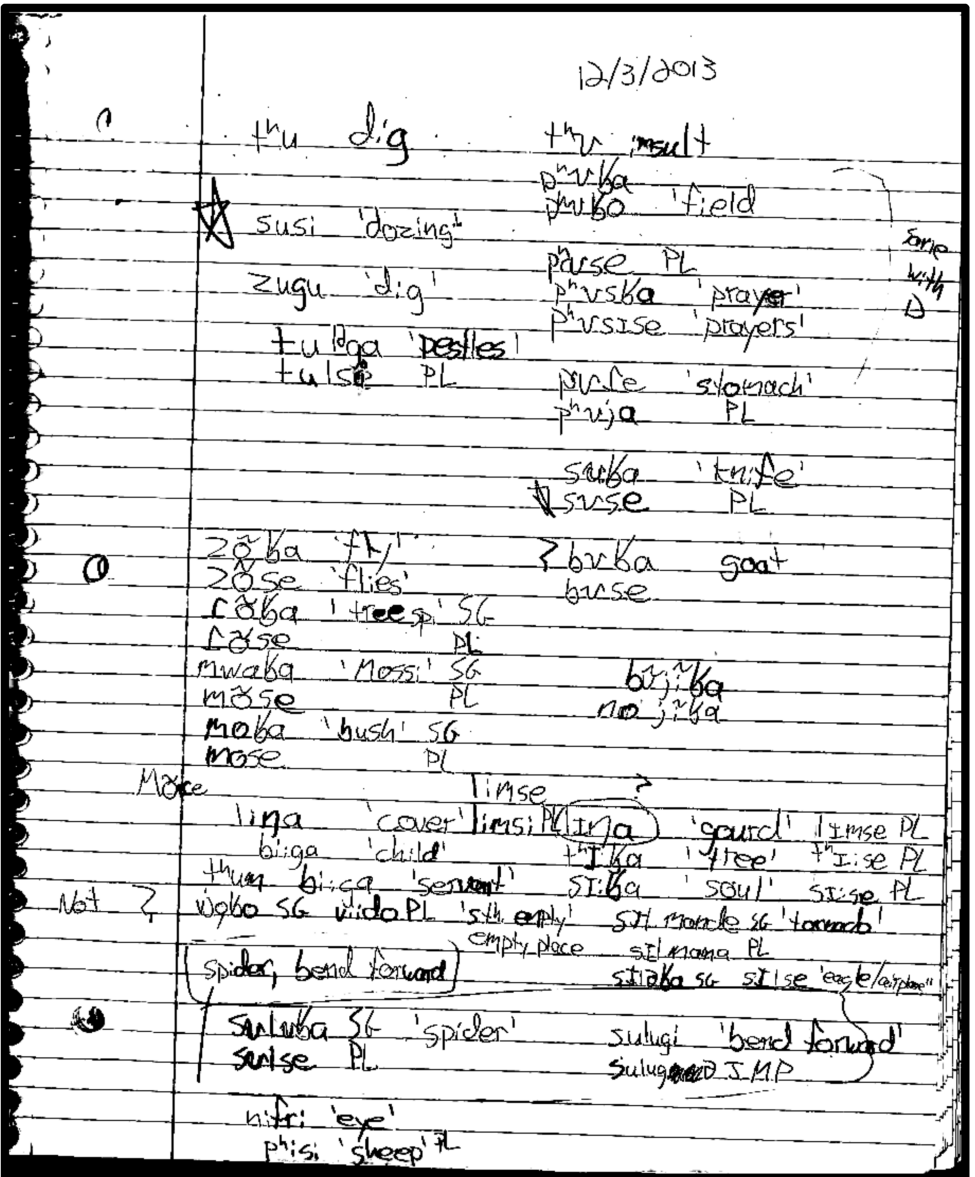

#### My first elicitation session

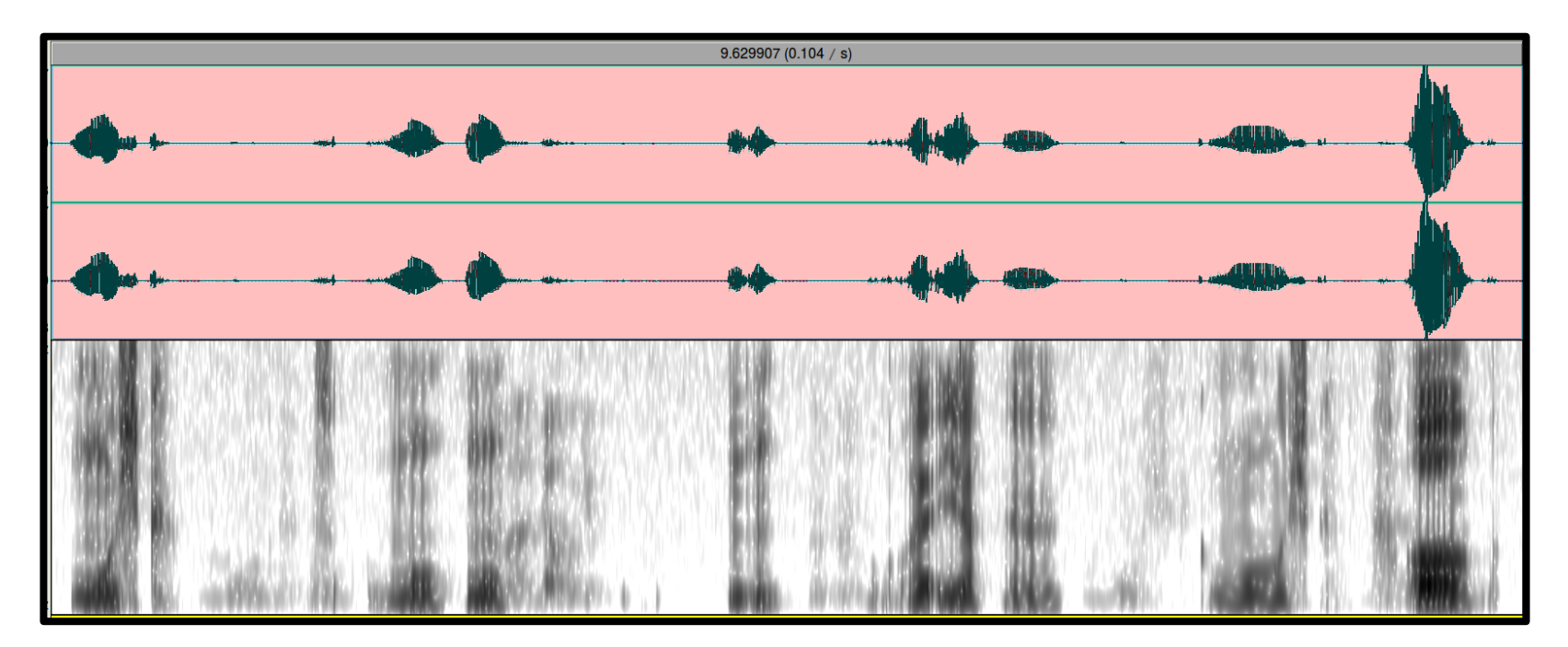

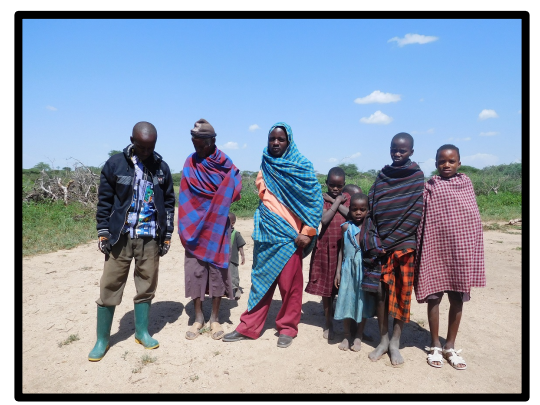

Asimjeeg Datooga speakers (Tanzania)

#### My first elicitation session

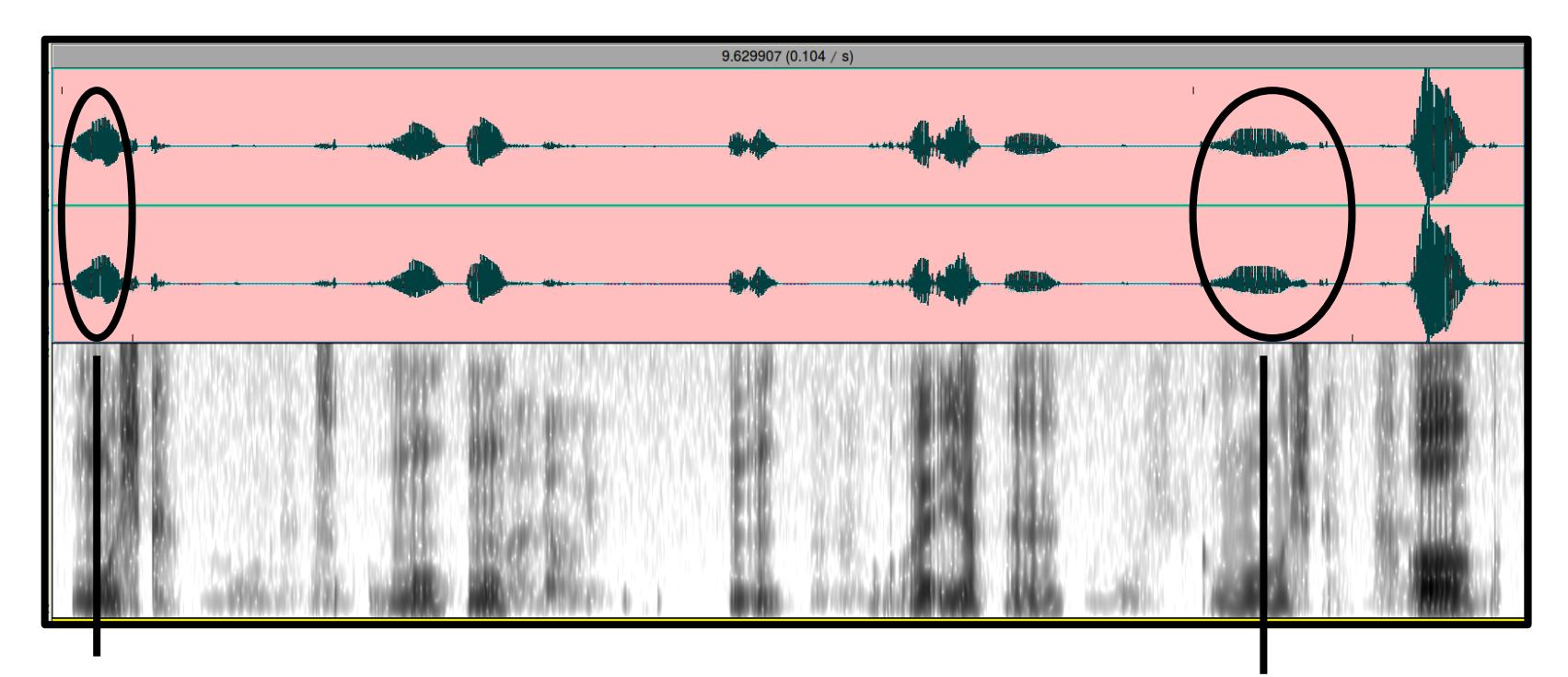

Target word<br>(Speaker)

(Speaker) Target word (Speaker)

#### My first elicitation session

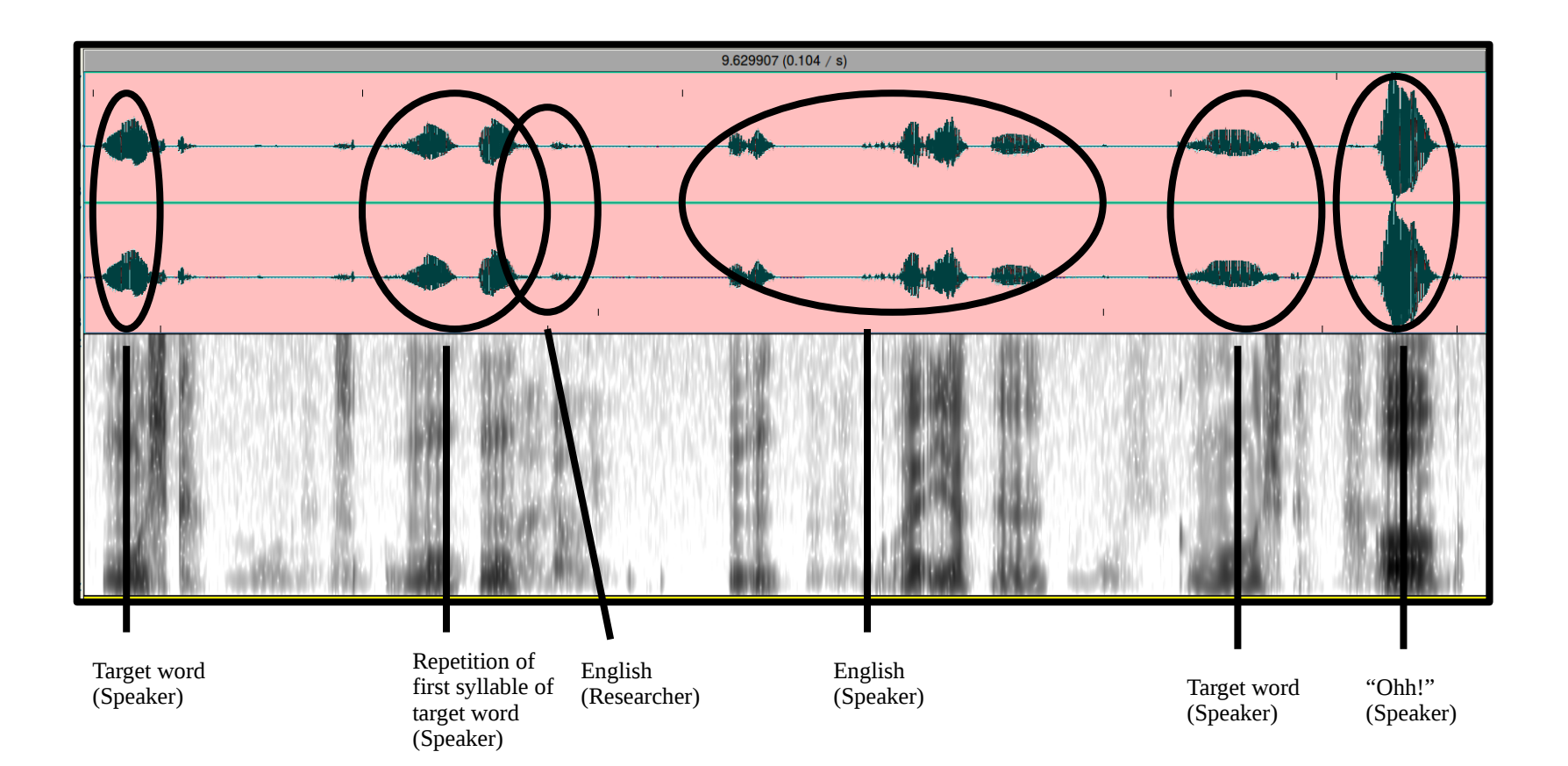

### A goal for data citation and accessibility

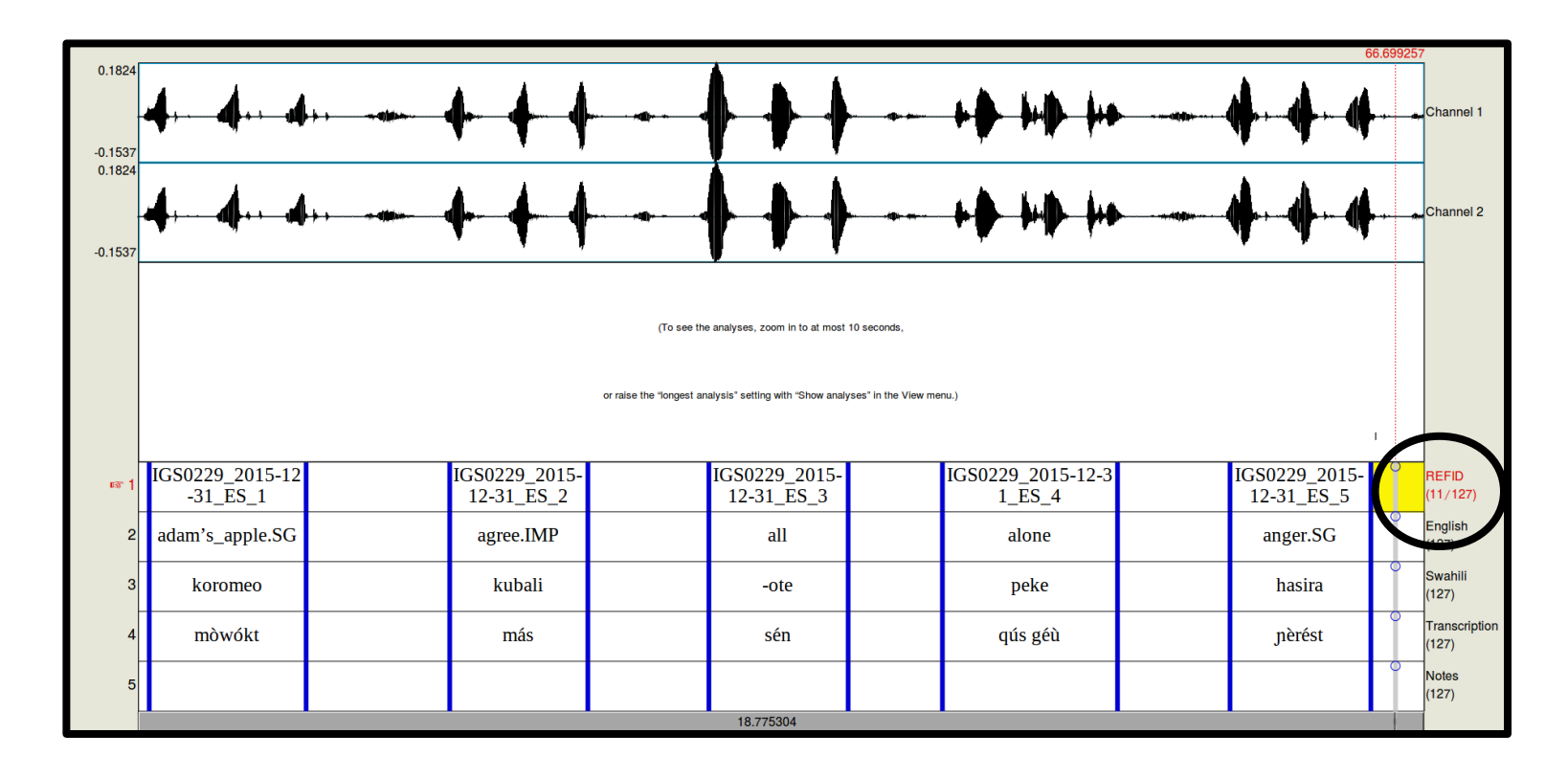

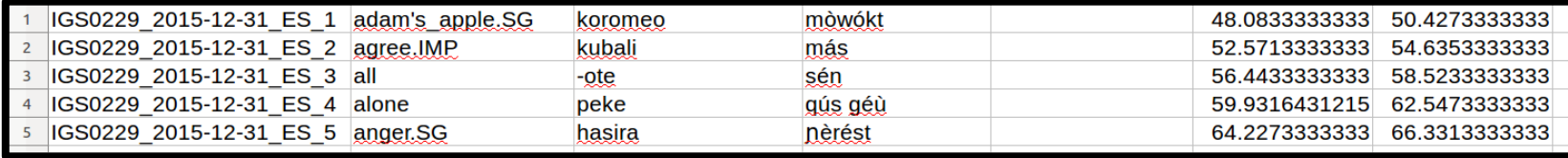

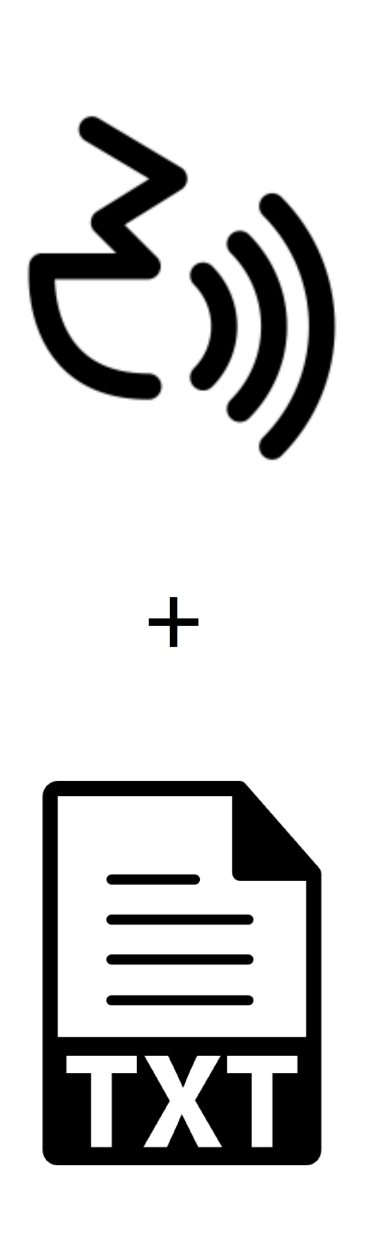

## **The Digital Notebook Method**

• Provides nearly **instant access to time**aligned elicited data

• Scales up for large data sets

• Produces archiveready and citable documentation in three useful formats

### **Three main principles**

Whenever possible...

- Start with **digital** text data
- **Plan** and **structure** recording sessions

● Use **automated processing** methods

### **Requirements**

#### Trained speaker

• Can consistently produce prompted elicited language, with repetitions

#### Recording equipment

 $\bullet$  Audio recorder + headset microphone

#### Computer + software

- IPA input
- Data Merger program (optional)

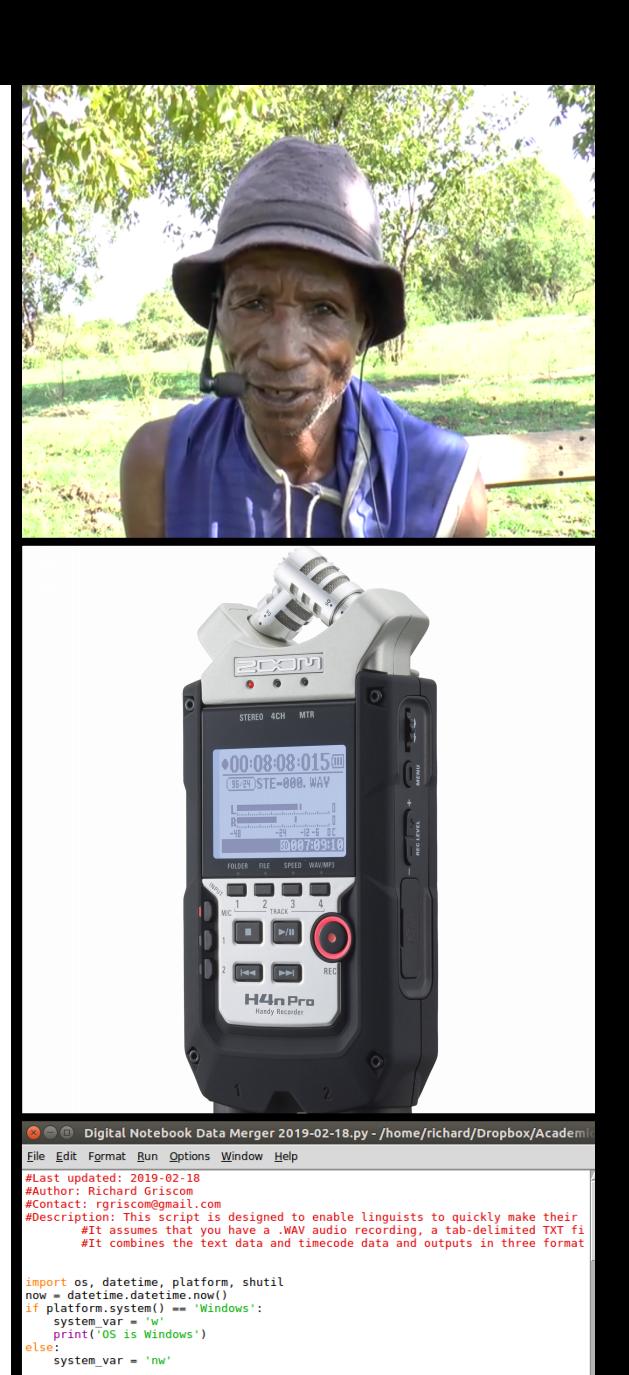

!!Input and output directories!!! system\_var == 'w':<br>input dir = os.getcwd() + "\\' output\_dir = os.getcwd() + "\\Output\\" print('Input dir: ' + input\_dir)<br>print('Output dir: ' + output\_dir)  $input\_dir = os.getcwd() + */"$  $\begin{array}{rcl}\n\text{input\_dir} = \text{os.gctewd() + \text{"}/0utput\text{/}\text{"}} \\
\text{output dir} = \text{os.gctewd() + \text{"}/0utput\text{/}\text{"}} \\
\text{int('Input dir: ' + input\_dir)}\n\end{array}$ 

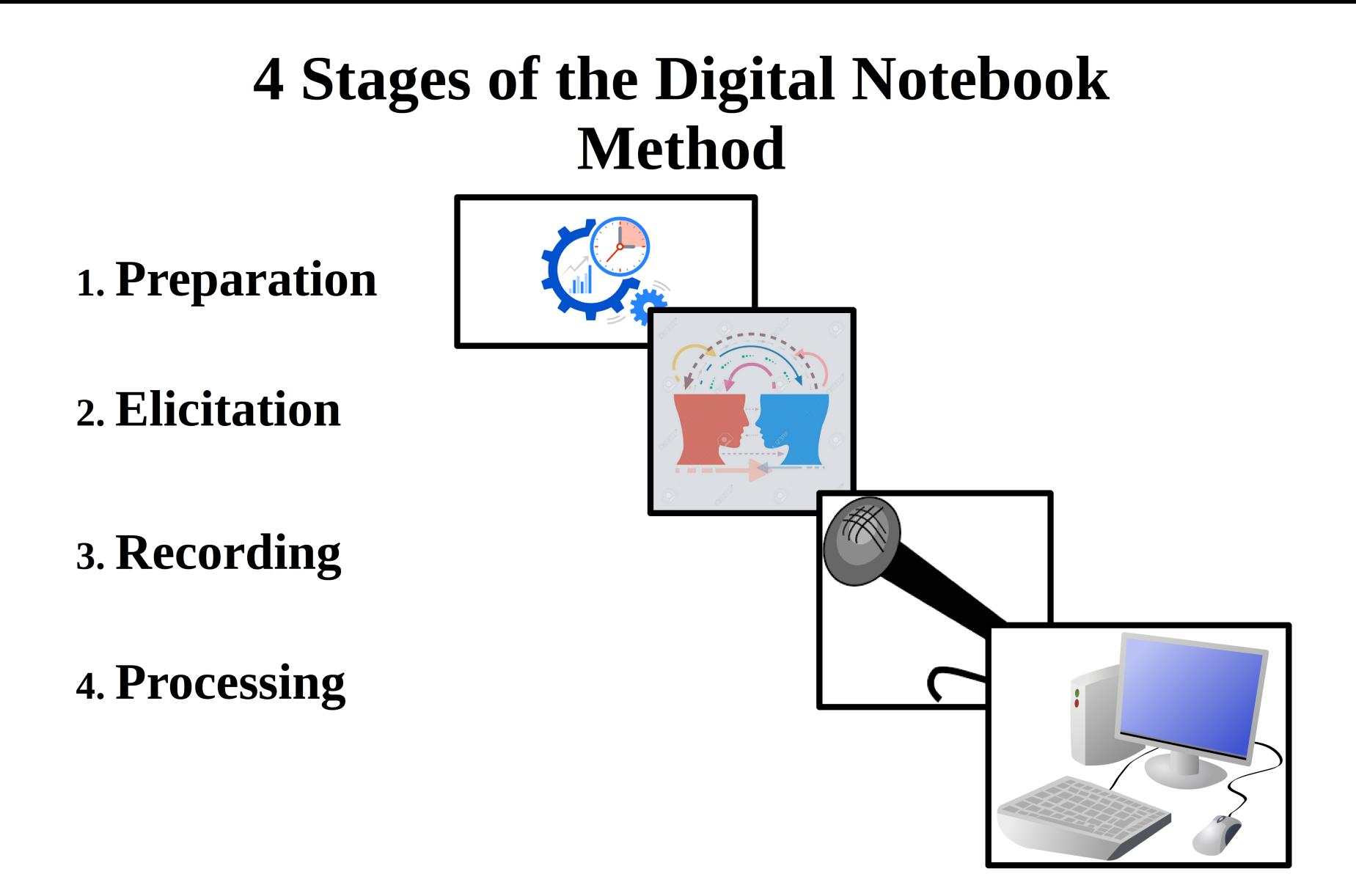

### 1. Preparation

Prepare your files for your session

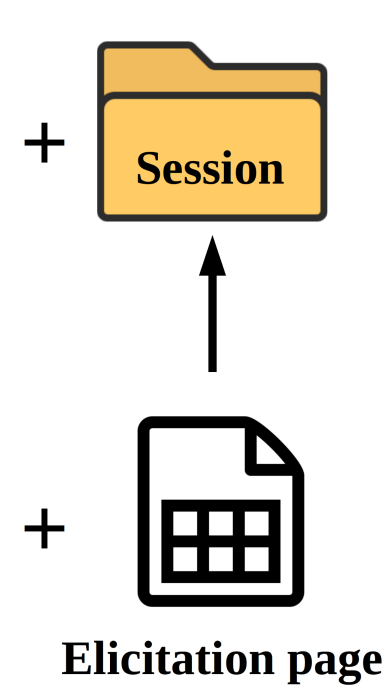

### 1. Preparation

adult

 $\mathop{\rm all}\nolimits$ 

anger

area

arrive v.

arrow poison

astonished, be - v.

aunt, maternal -

aunt, paternal -

arrow arrow for bleeding

ashes

axe

 $\bigcap$ 

 $\bigcirc$ 

#### **Plan your session**

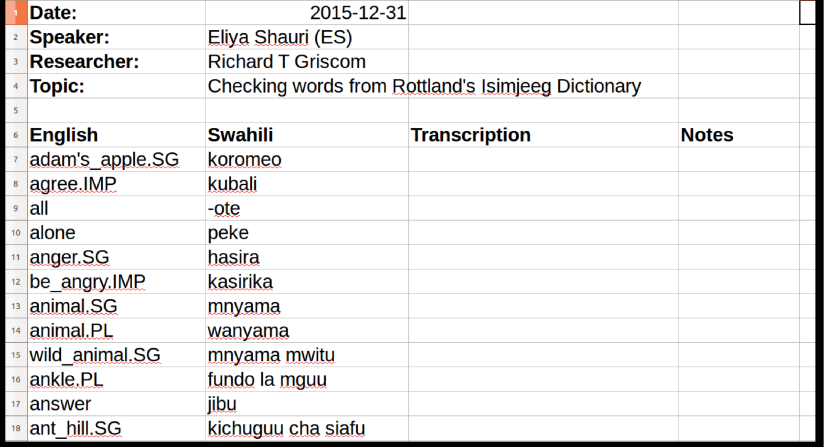

#### ENGLISH-SWAHILI-ISIMIJEGA  $\mathbf{a}$ aardvark muhanga udamo:da Adam's apple mowokta koronoo mtu mzima si:da háw kubali qamasija agree v. -ote se:n alone peke gagúsí gew hasira qwanárê:s angry,  $be - y$ , kasirika q<sub>2</sub>narε:s animal mnyama diyaida; diyeyda/diyá:nga animal, wilddiyaida moyé:da mnyama mwitu ankle fundo la mguu qajaqájika pl. iibu answer v. gayeni ant-hill kichuguu cha siafu memewé:d ant, big black chunguchungu malilágwega pl. ant, small black sisimizi saqaqúrujánda ants, red siafu makápo:d sehemu  $arm \cap$ . mkono armpit kwapa

to fika mshale

upinde wa kutolea damu

sumu ya mshale

majivu

staajabu

shangazi

shoka

mama mdogo

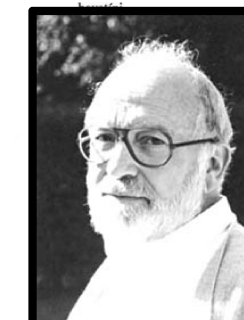

104

### **2. Elicitation**

#### **Write in the notebook!**

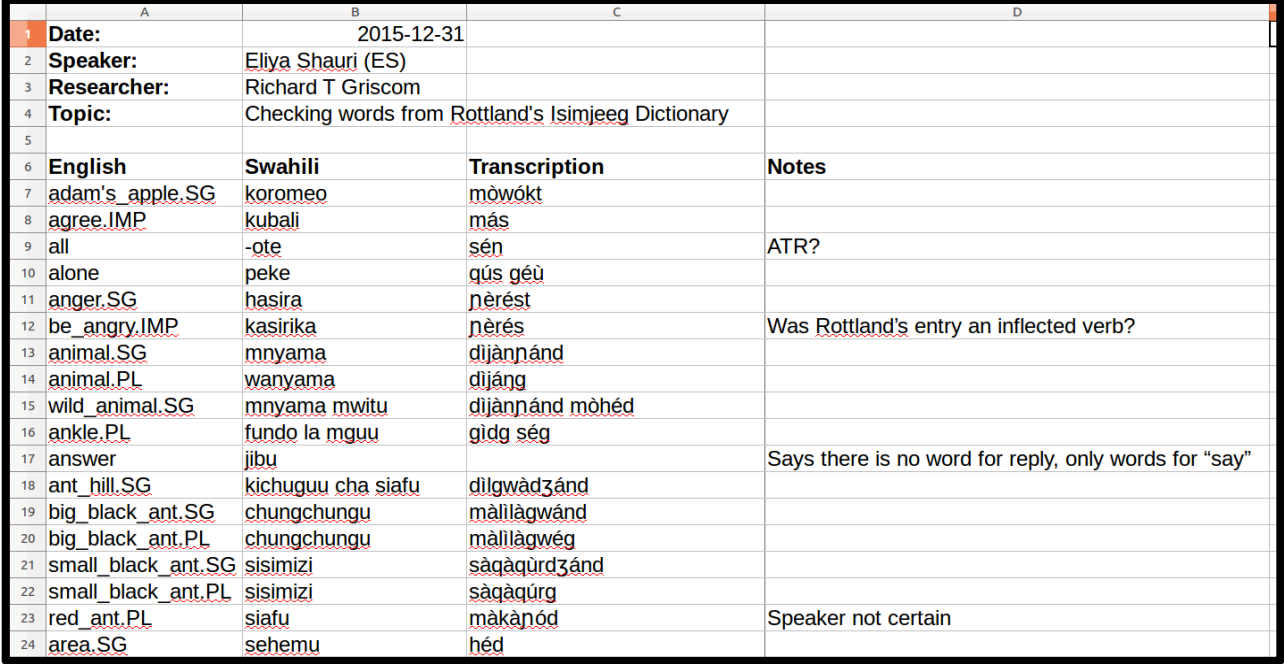

### **2. Elicitation**

#### **Write in the notebook!**

● You can add images, text and cell formatting, etc. to your elicitation page

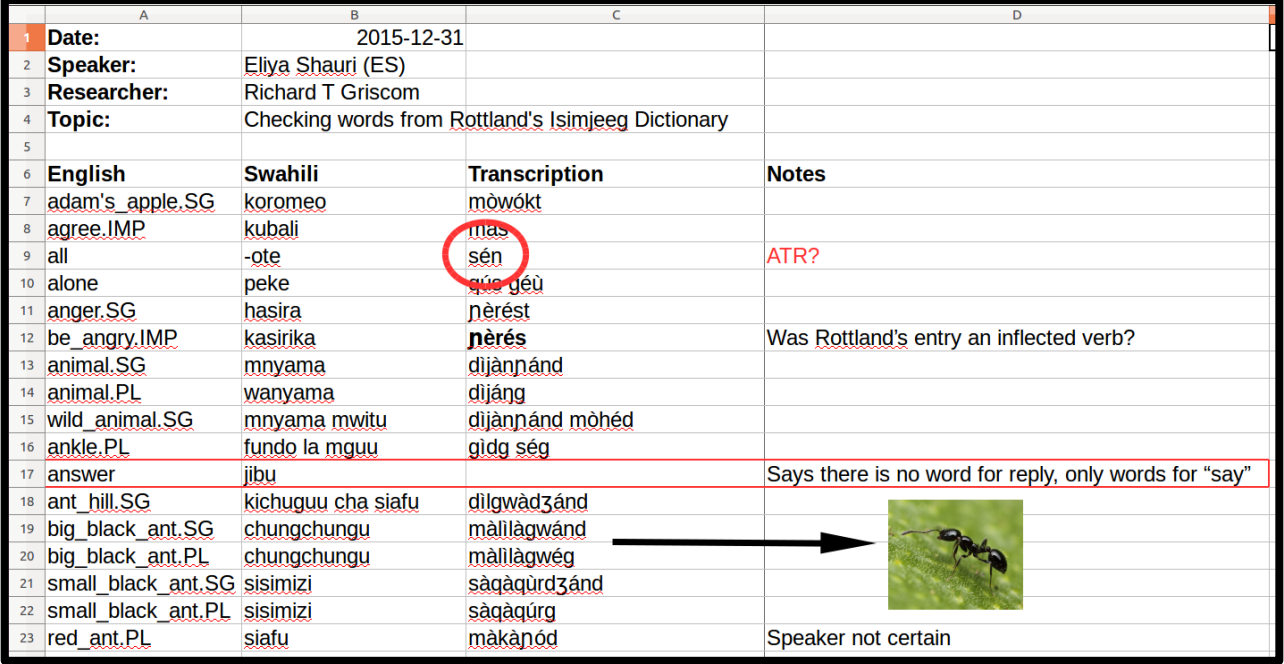

### **3. Recording**

#### **Prepare for the recording**

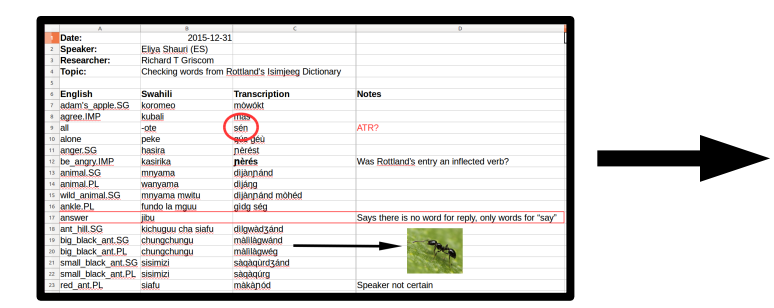

Elicitation page

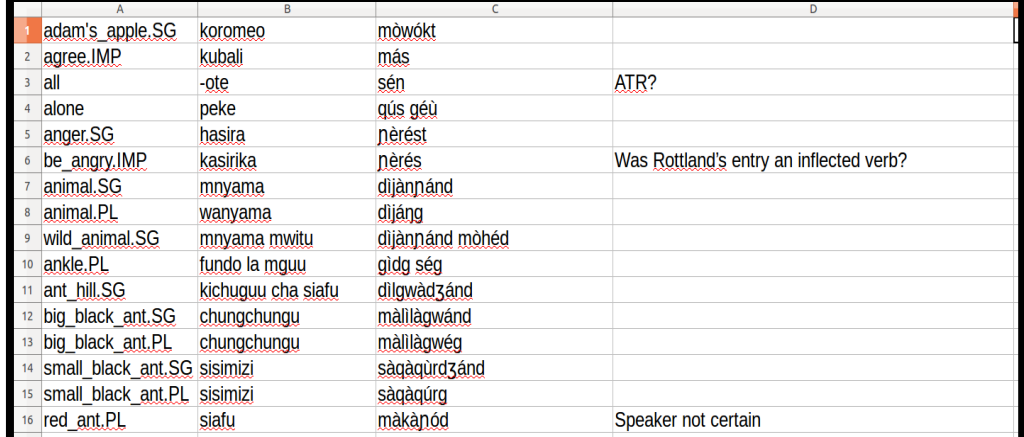

#### Recording page

## **3. Recording**

#### **Do the recordingǃ**

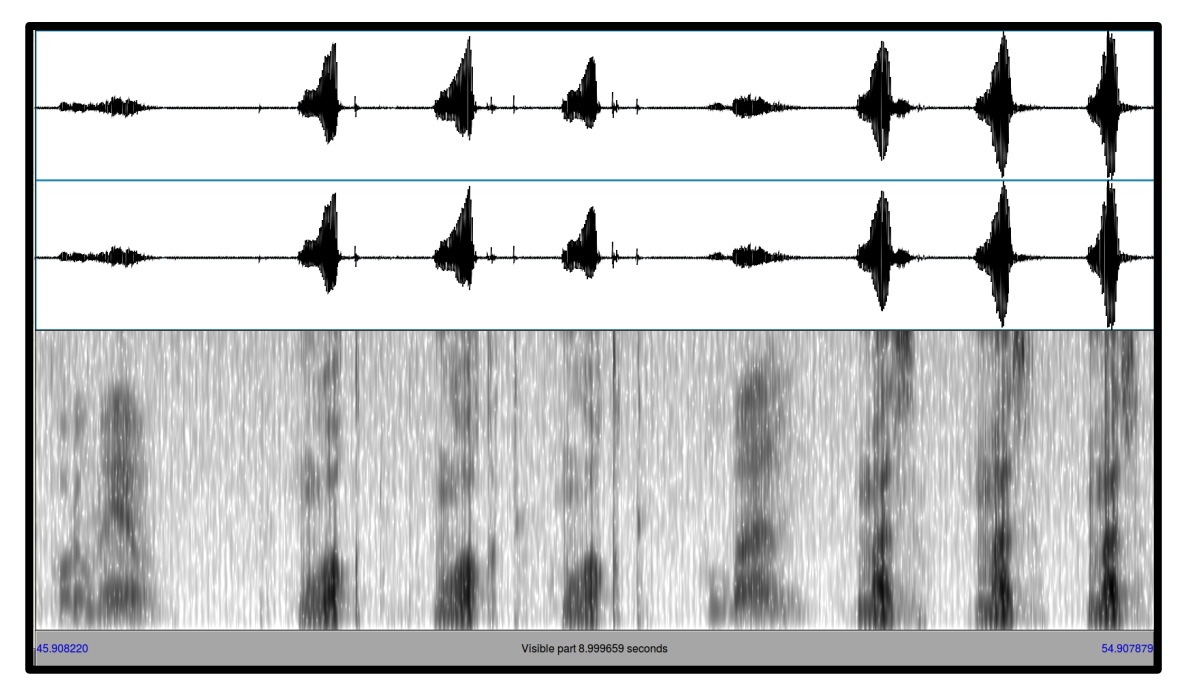

Structured recording with repetitions

#### **Backup, backup, backup!**

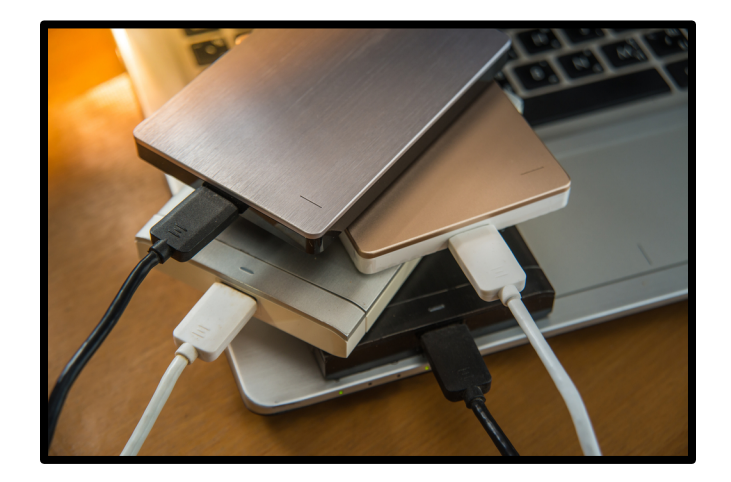

#### **Use Praat to automatically segment the audio**

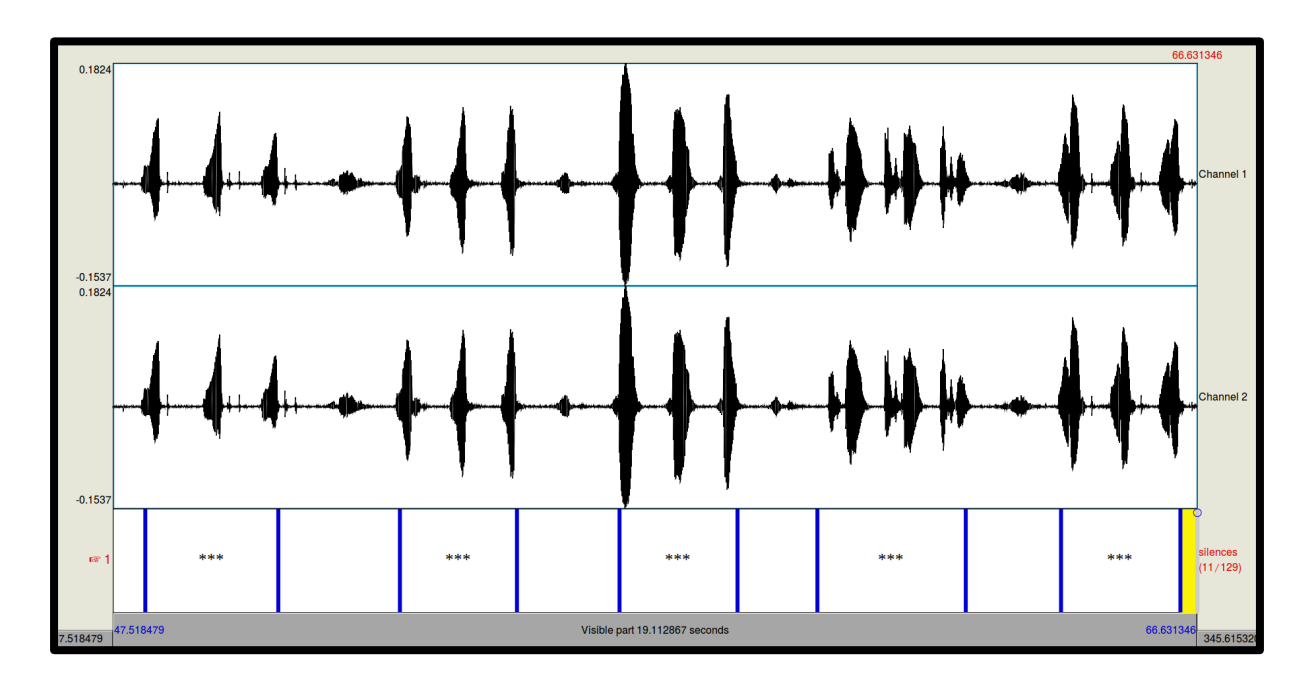

#### **Use Praat to automatically segment the audio**

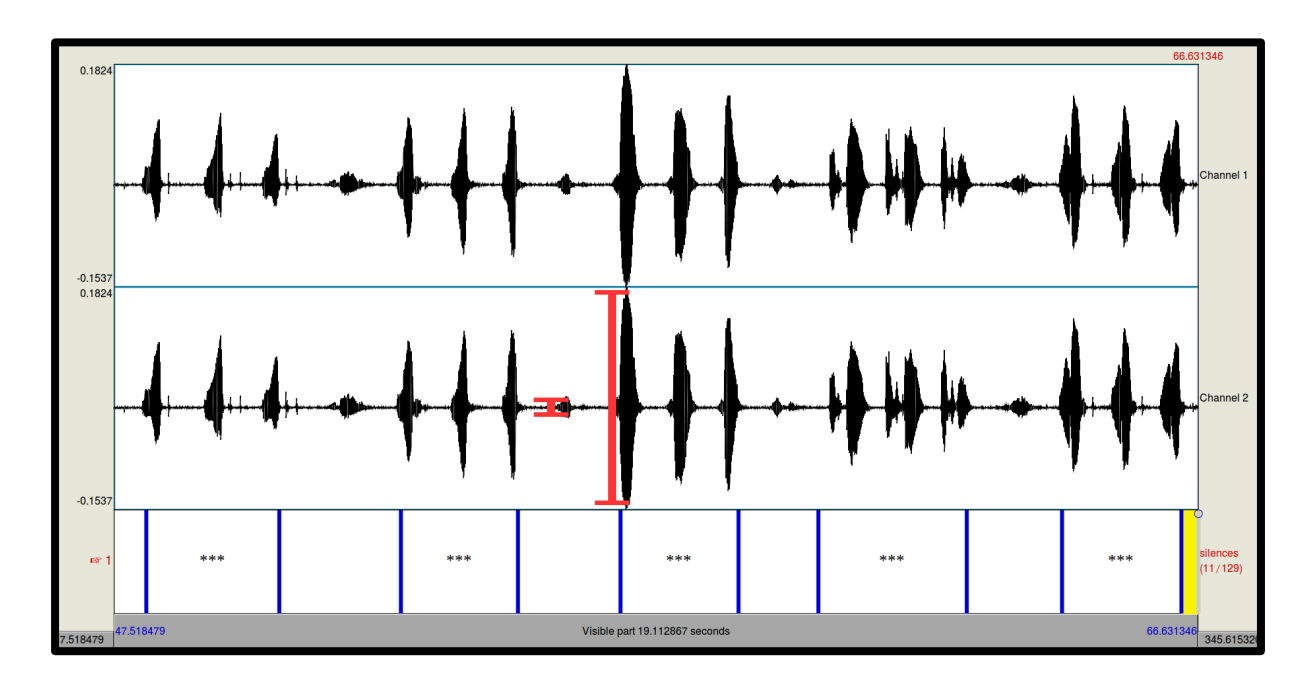

#### **Use Praat to automatically segment the audio**

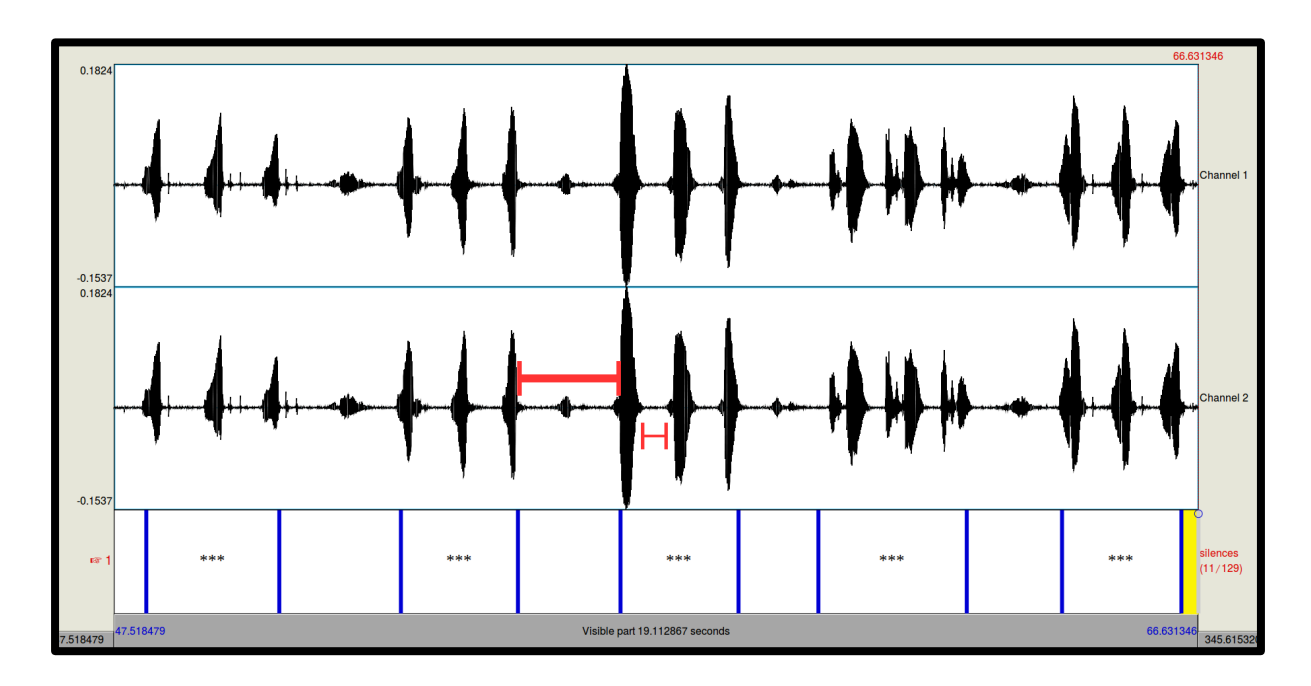

#### **Use Praat to automatically segment the audio**

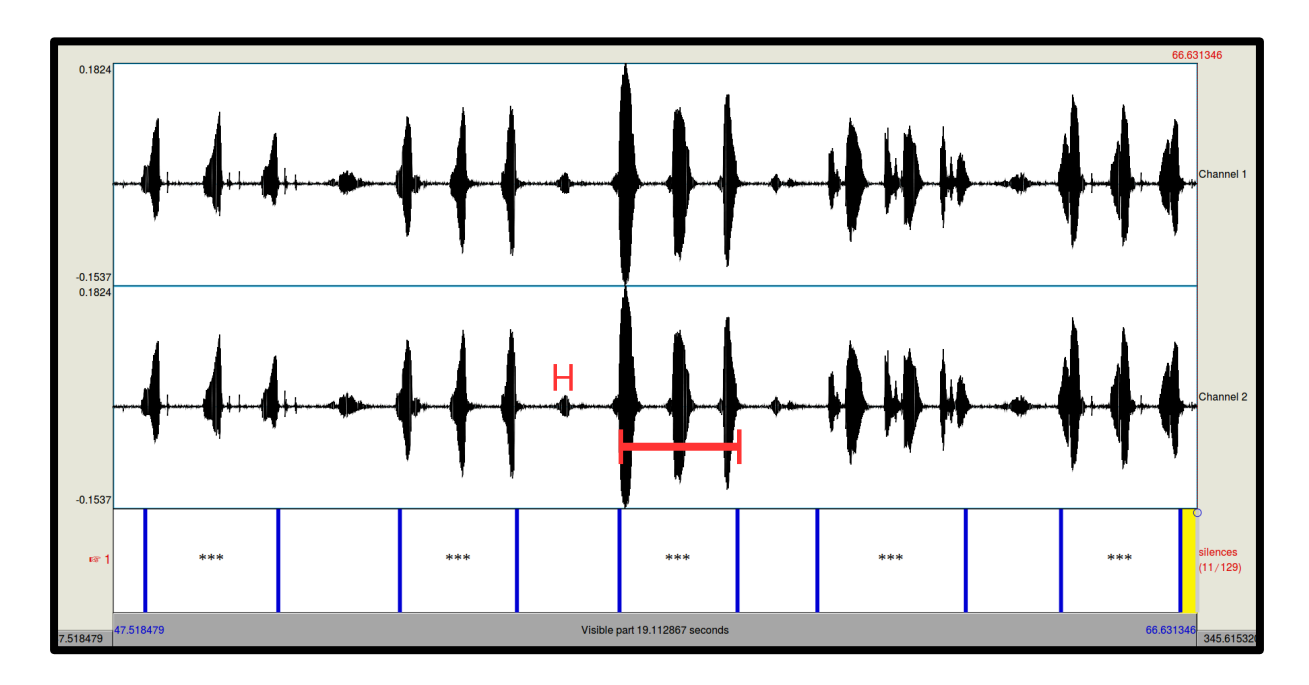

#### Use the Data Merger program to create time-aligned annotations

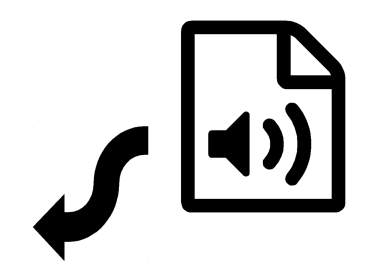

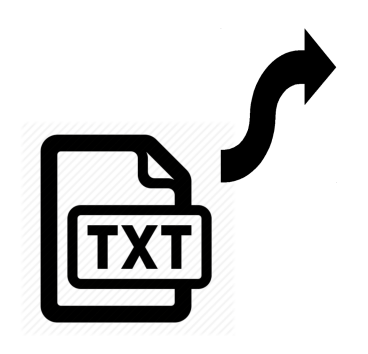

#### Use the Data Merger program to create time-aligned annotations

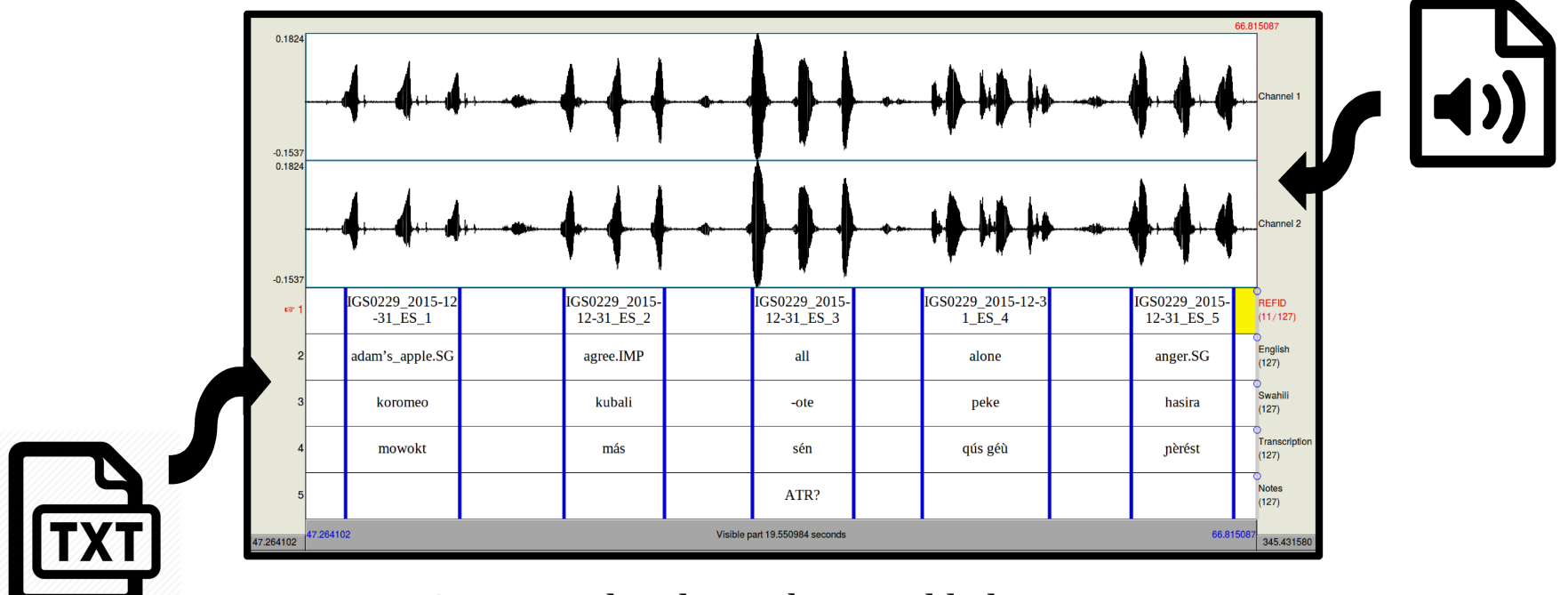

Segmented audio with text added in Praat

#### **Use the Data Merger program to create time-aligned annotations**

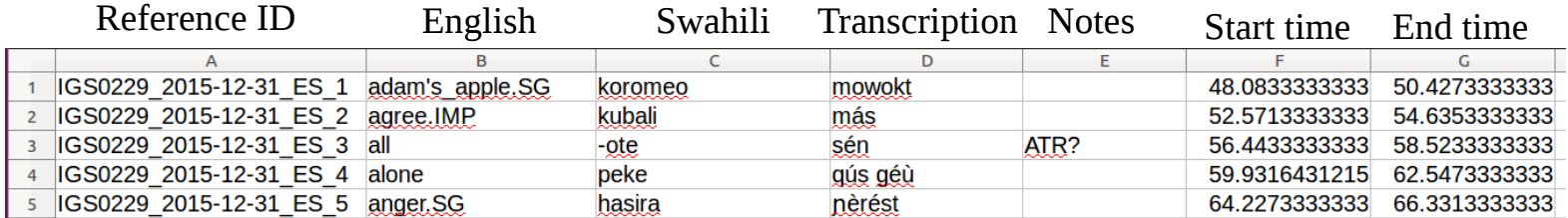

Tab-delimited text, opened in a spreadsheet application

#### **Use the Data Merger program to create time-aligned annotations**

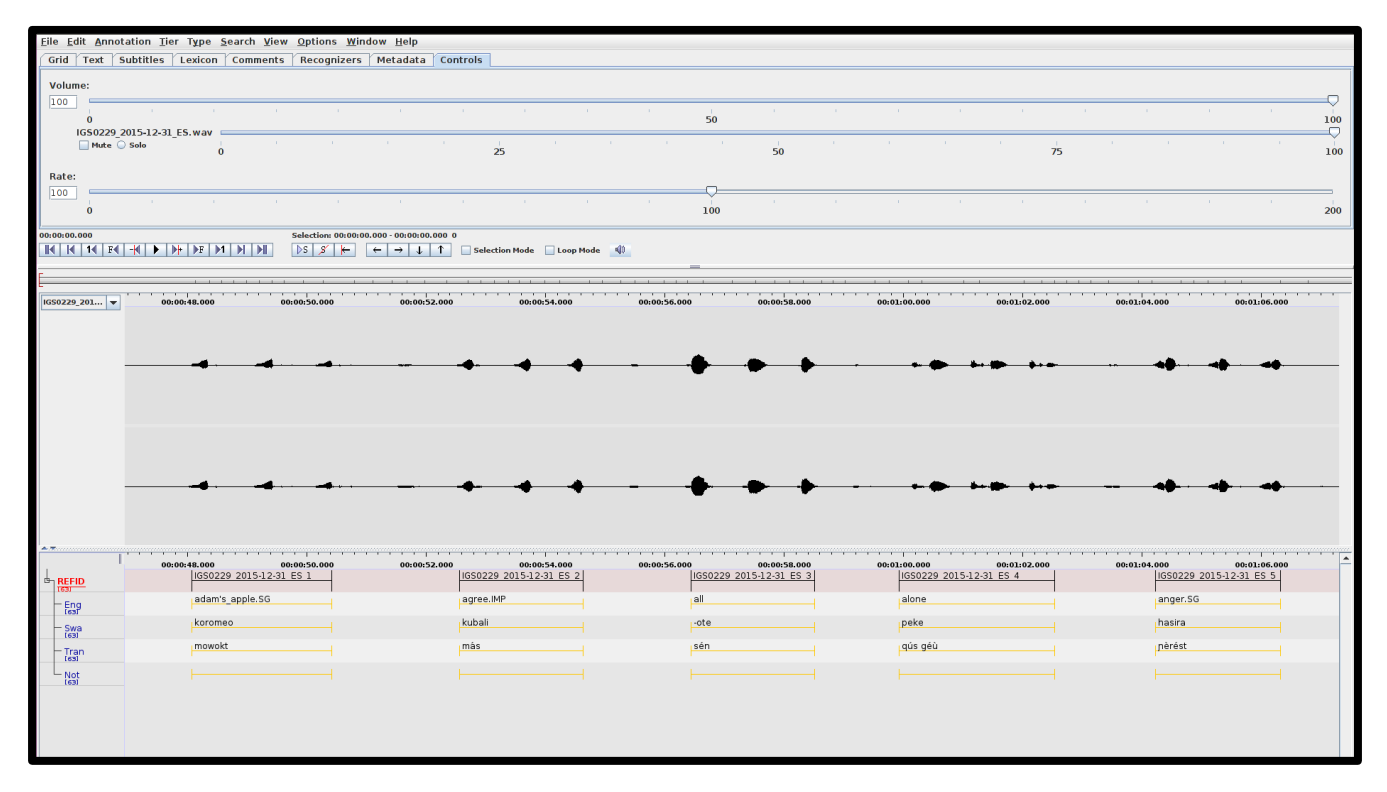

Time-aligned annotations in ELAN

## **Rejoice!**

#### You have now successfully created accessible and citable data!

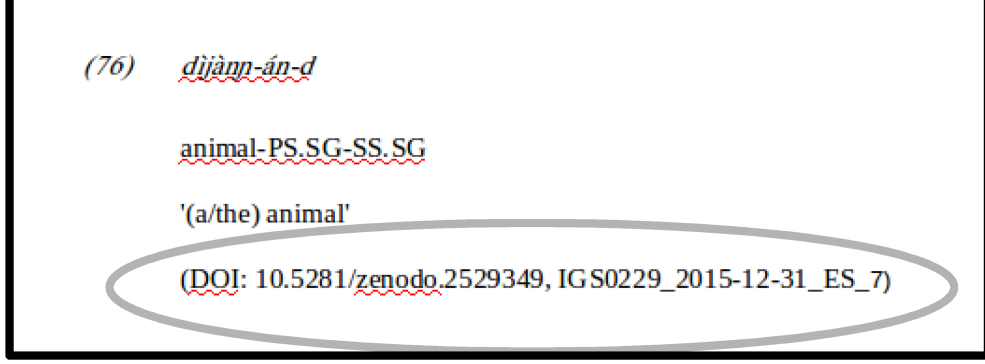

It's also ready for archiving!

### **Applications**

#### **Talking Dictionary Forced Alignment**

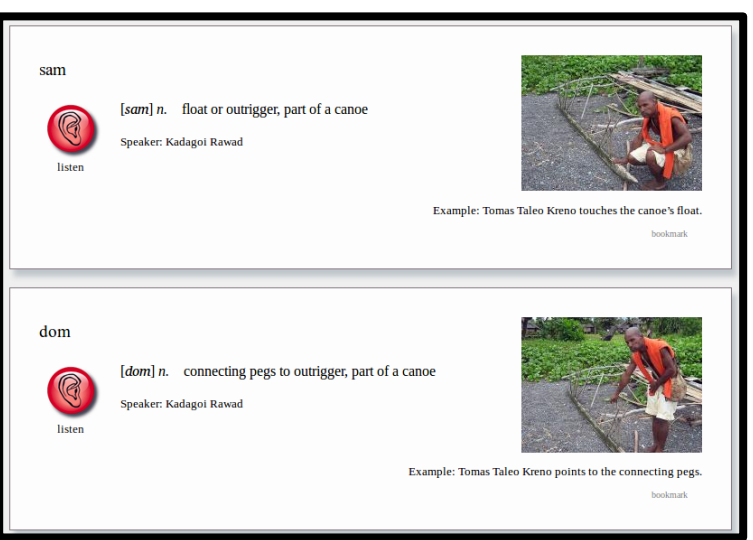

#### **Field methods corpus...**

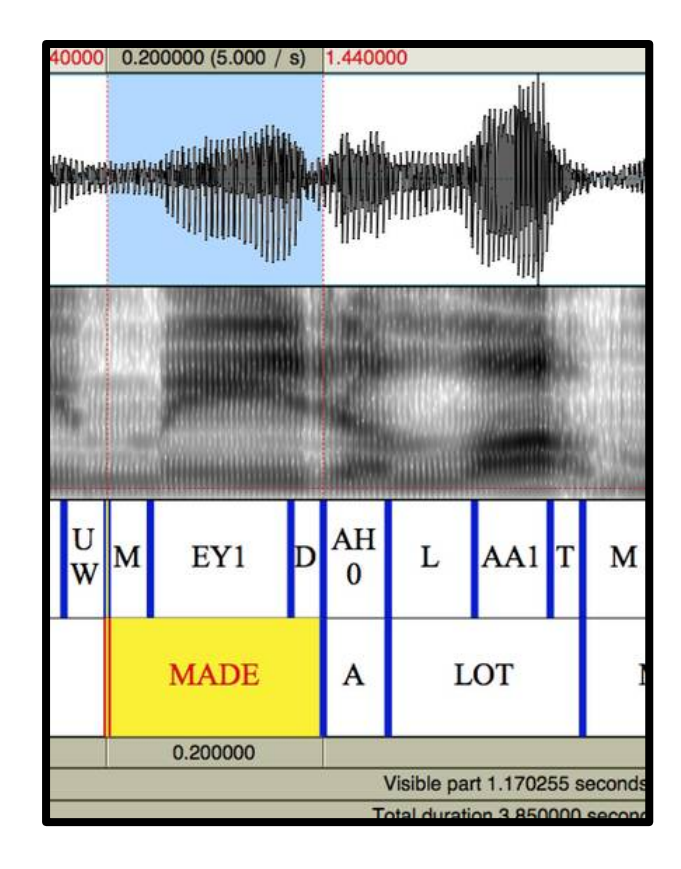

### **How does it work?**

- Text data is **digital** from start to finish
- Recording sessions are **structured**

• Software is utilized for **automated processing**

### **The Digital Notebook Method**

A good solution for **anyone** who plans to collect elicited data.

- **Instant access** no more manual processing, saving countless hours of work.
- **Scalability** no data set is too big.
- **Archive-ready** and **citable** data improved accessibility and better science.

#### **Resources**

For learning the finer details of the method...

**Wiki:** https://tinyurl.com/DigitalNotebookWiki

**Video demonstration of processing stage:** https://youtu.be/NzCEfEZK4fw

#### **Data Merger program:**

https://tinyurl.com/DigitalNotebookDataMerger

# Mahalo! / Thank you!

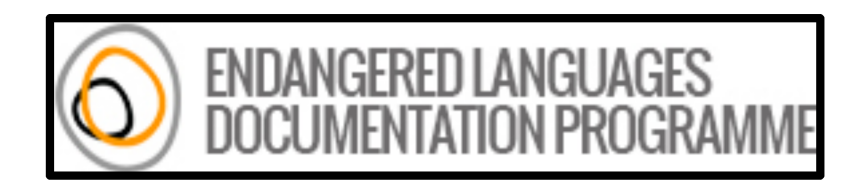

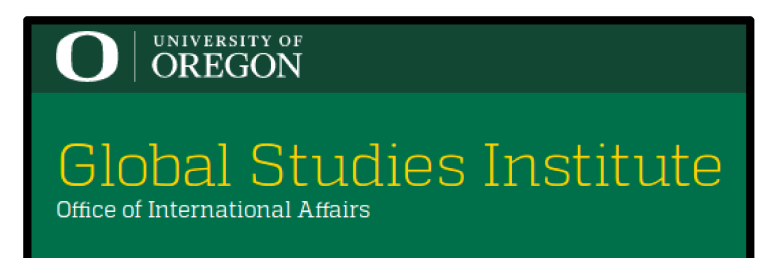

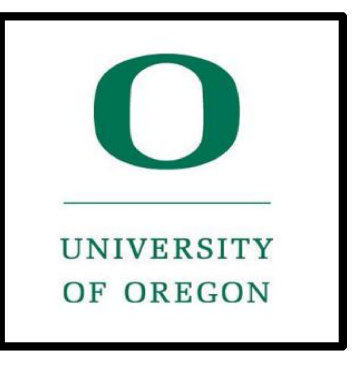

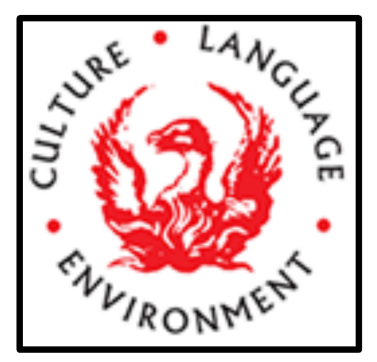

### **References**

- Berez-Kroeker, Andrea L., Helene N. Andreassen, Lauren Gawne, Gary Holton, Susan Smythe Kung, Peter Pulsifer, Lauren B. Collister, The Data Citation and Attribution in Linguistics Group, & the Linguistics Data Interest Group. 2018. The Austin Principles of Data Citation in Linguistics. Version 1.0. http://site.uit.no/linguisticsdatacitation/austinprinciples/ Accessed 2019-02-22
- Data Citation Synthesis Group: Joint Declaration of Data Citation Principles. Martone M. (ed.) San Diego CA: FORCE11; 2014 https://doi.org/10.25490/a97f-egyk
- Griscom, Richard T. (2019) Documentation of Isimjeeg Datooga. https://elar.soas.ac.uk/Collection/MPI971096
- Himmelmann, Nikolaus P. 2006. Language documentation: What is it and what is it good for? In Jost Gippert, Nikolaus P. Himmelmann and Ulrike Mosel (eds.) Essentials of Language Documentation (Trends in Linguistics. Studies and Monographs, 178), 1-30. Berlin: Mouton de Gruyter.

### **Automatic segmentation in Praat**

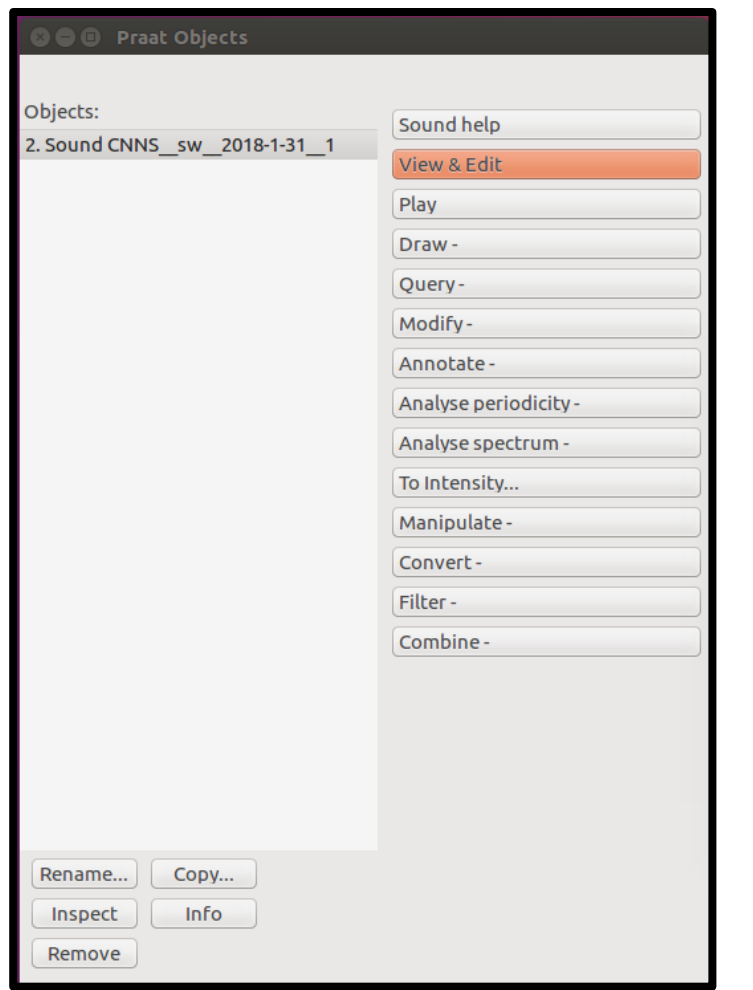

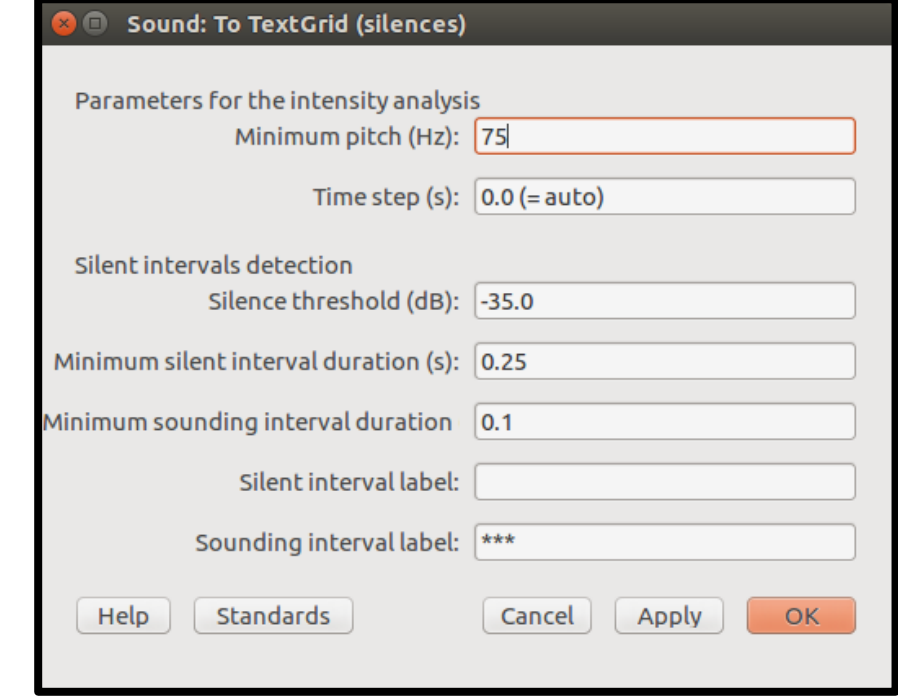

#### **Automatic segmentation in Praat**

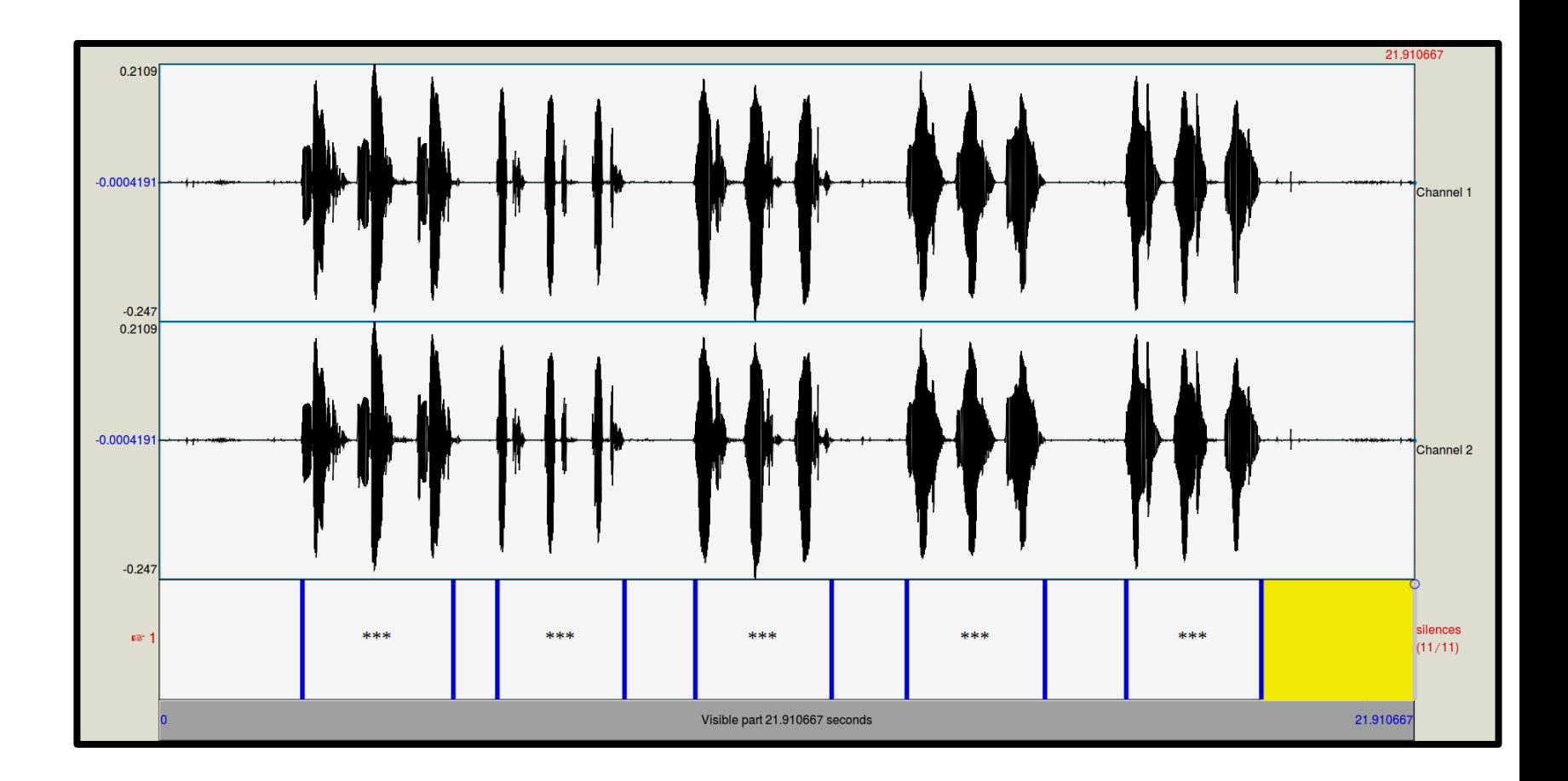

### **What if the segmentation isn't perfect?**

• You can make any manual adjustments necessary to the segments before saving the TextGrid file.

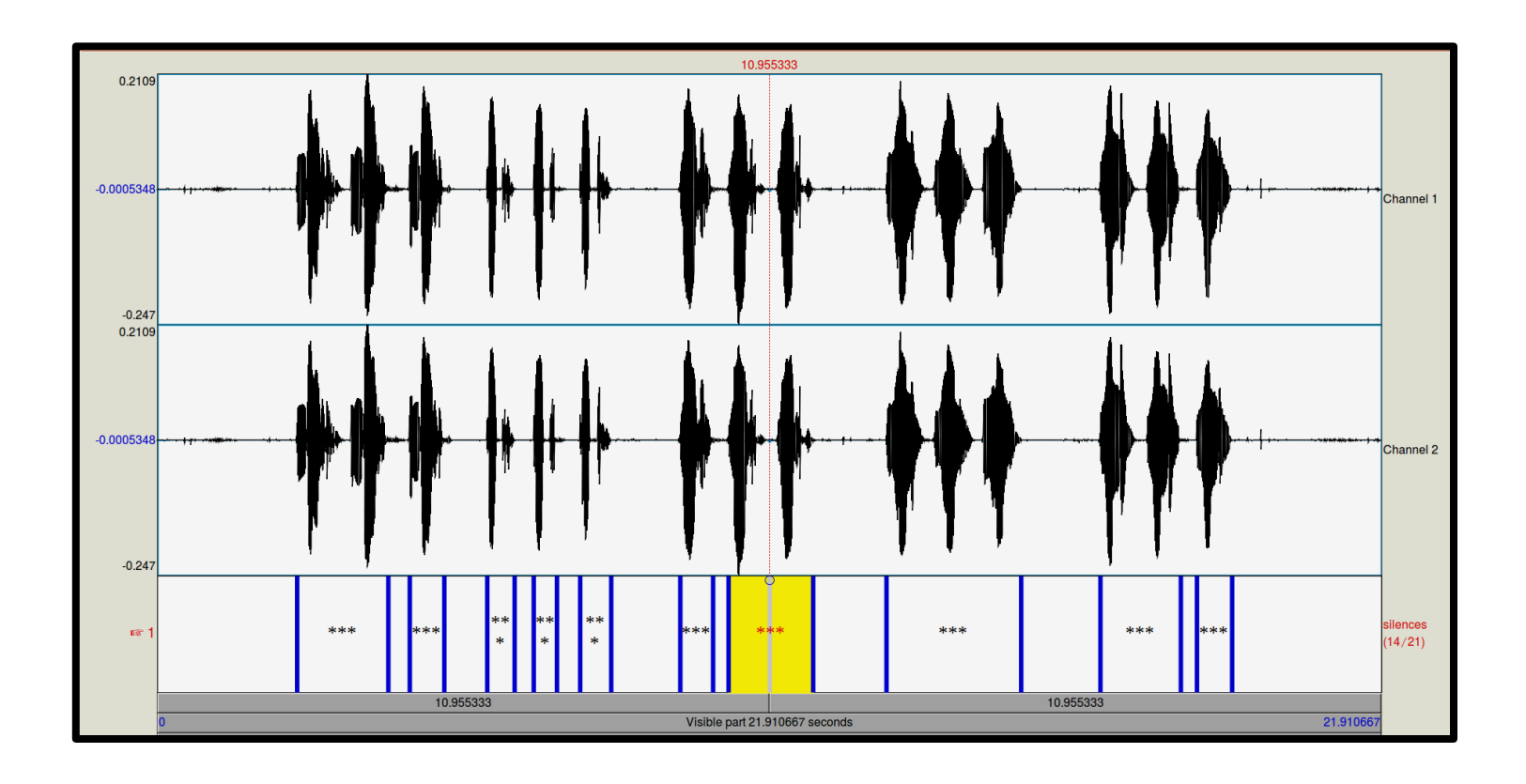

### **Data Merger program**

Currently....

**If using Windows -** There is a .EXE executable file that you can download from the Wiki. Put it in the same folder as the files you want to process.

**If using Linux or Mac OS -** Download Python + IDLE and the Data Merger python script. Put the script in the same folder as the files you want to process and run the script in IDLE.

#### **Data Merger program**

```
Digital Notebook Data Merger 2019-02-18.py - /home/richard/Dropbox/Academi
   \bullet\bulletFile Edit Format Run Options Window Help
#Last updated: 2019-01-05
#Author: Richard Griscom
#Contact: rgriscom@gmail.com
#Description: This script is designed to enable linguists to quickly make their
        #It assumes that you have a .WAV audio recording, a tab-delimited TXT fi
        #It combines the text data and timecode data and outputs in three format
import os, datetime, platform, shutil
now = datetime.dataetime.now()if platform.system() == 'Windows':system var = 'w'print('0S is Windows')
elsesystem var = 'nw'#!!!Input and output directories!!!
if system var == 'w':input dir = os.getcwd() + "\\output\_dir = os.getcwd() + "\\\Qutput\\"print('Input dir: ' + input dir)print('Output dir: ' + output dir)
else:
        input \text{dir} = \text{os.getcwd}() + \frac{n}{r}output dir = os.getcwd() + "/Output/"print('Input dir: ' + input dir)print('Output dir: ' + output dir)
dir list = os.listdir(input dir)
if "Output" in dir list:
    try:
        shutil.rmtree(output_dir)
    except OSError as e:
        print ("Error: %s - %s." % (e.filename, e.strerror))
os.mkdir(output dir)
total columns = int(input('How many columns of text data?')))counter = 1column names = []while counter < (total_columns + 1):
                                                                         Ln: 15 Col: 21
```
### **Data Merger program**

- The script asks for the number of columns of text and the names for each column
- It is not limited to any number of columns!

```
How many columns of text data? 2
What do you want to label column #1? Translation
What do you want to label column #2? Transcription
['Translation', 'Transcription']
REFID
               XMAX
                        Translation
        XMIN
                                       Transcription
CNNS [sw] 2018-1-31 #1 1
                                2.4924761904761907
                                                                                banana ndizi
                                                        5.13247619047619
                                                                                chair
                                                                                        kiti
CNNS [sw] 2018-1-31 #1 2
                                5.898190476190476
                                                        8.11533333333334
                                                                                table
CNNS [sw] 2018-1-31 #1 3
                                9.349619047619047
                                                        11.726761904761904
                                                                                        mezaCNNS [sw] 2018-1-31 #1 4
                                                                                                mlima
                               13.05247619047619
                                                        15.463904761904761
                                                                                mountain
CNNS [sw] 2018-1-31 #1 5
                               16.869619047619047
                                                        19.235333333333333
                                                                                house
                                                                                        nvumba
Processing complete for: CNNS [sw] 2018-1-31 #1.csv
Press Enter to continue...
>>
```